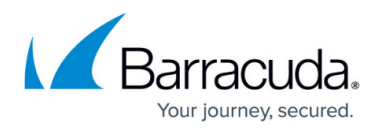

# **How do I fix a lock file mismatch?**

#### <https://campus.barracuda.com/doc/93197138/>

The lock file is an authentication measure the Intronis software uses to ensure backups are being taken of the right machine. It is derived from specific hardware parameters and is set when the software is first installed on a computer. Each time a backup is run, the software creates a lock file to compare against the "true" lock file. If the software attempts to perform a backup from a machine whose lock file does not match the one we have on record, the software will abort the backup.

If you are getting a lock file mismatch error and you are sure there are not any duplicate software installations linked to the same computer account, you can contact Partner Support to get your lock file reset (via chat, 1-800-569-0155 option 1, or [support@intronis.com\)](mailto:support@intronis.com). Alternatively, you can [reinstall the software](http://campus.barracuda.com/doc/93197072/) and choose the "Move Account to This Computer" option during setup.

If you do contact Support to reset the lock file, please make sure you have the client account username and subaccount/computer ID ready to expedite this process.

### **Finding the Client Account Username and Computer ID in the Management Portal**

- 1. Log into the [management portal](https://manage.barracudamsp.com/Login.aspx) and navigate to the computer whose lock file you want to reset.
- 2. The client account username will be under the Account Username field and the subaccount/computer ID will be under the Computer ID field.

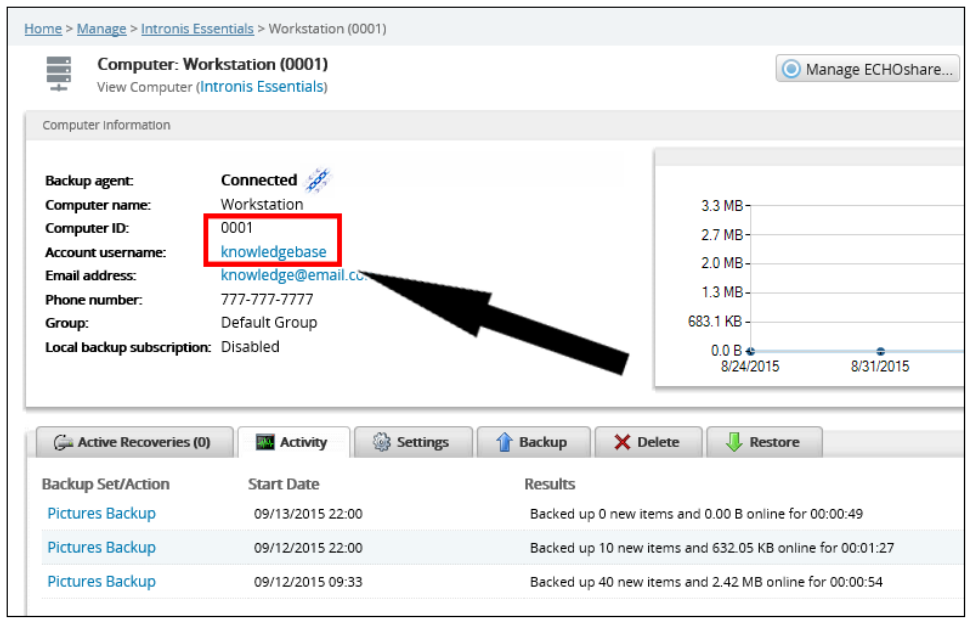

In the example above, the client account username is "knowledgebase" and the subaccount/computer

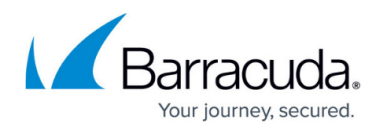

ID is "0001".

## **Finding the Client Account Username and Computer ID in the Software**

- 1. Open the backup software and click on the **My Account** tab.
- 2. The client account username will be under the **Username** field and the subaccount/computer ID will be under the **Subaccount** field.

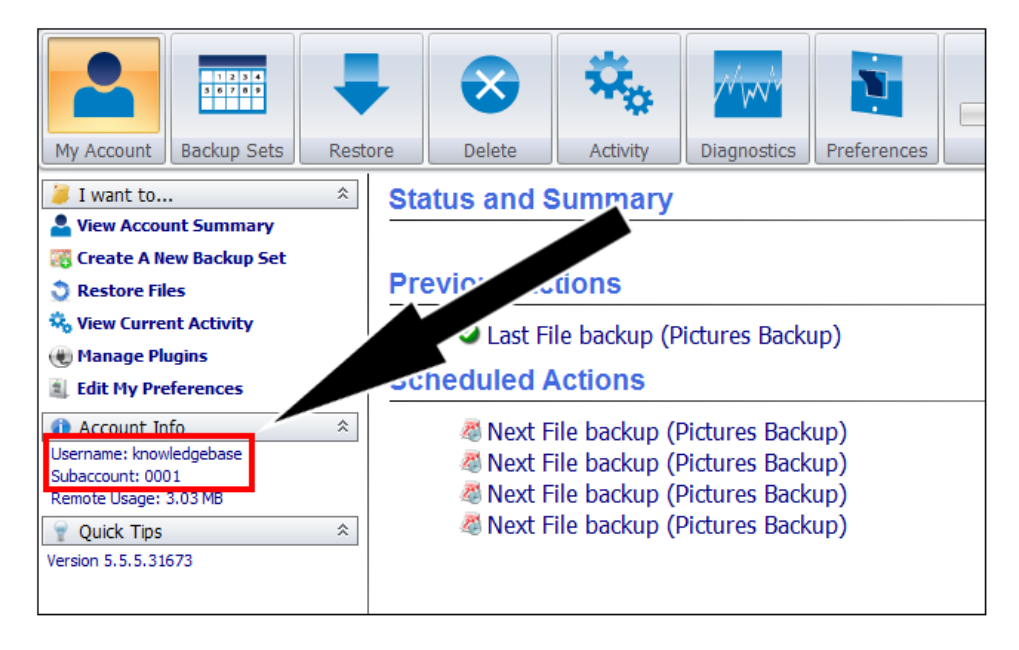

In the example above, the client account username is "knowledgebase" and the subaccount/computer ID is "0001".

## Barracuda Intronis Backup

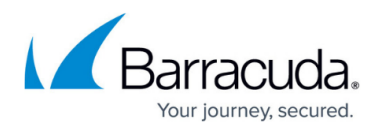

#### **Figures**

- 1. usernameandsubaccount.png
- 2. usernameandsubaccount2.png

© Barracuda Networks Inc., 2024 The information contained within this document is confidential and proprietary to Barracuda Networks Inc. No portion of this document may be copied, distributed, publicized or used for other than internal documentary purposes without the written consent of an official representative of Barracuda Networks Inc. All specifications are subject to change without notice. Barracuda Networks Inc. assumes no responsibility for any inaccuracies in this document. Barracuda Networks Inc. reserves the right to change, modify, transfer, or otherwise revise this publication without notice.